# ハーティー・ラダー環境設定マニュアル

はじめに

本書は、ハーティー・ラダーによる文書作成において、文字を選択したり、選択するときの細かい動作などについての環境設 定を行うためのマニュアルです。

環境設定を行う前に、ハーティー・ラダーをあらかじめインストールしておいてください。

ハーティー・ラダーの操作説明は「基本操作編」を参照してください。

### 環境設定を行うには

環境設定を行うには"環境設定"アイコンをダブルクリックします。

ハーティー・ラダーは、文字を選択するモードが12種類用意してありますので、各々が使いやすいモードを選択してくださ い。

実際には、各モードをすべてご使用になり、利用者に最も合ったものを選んでいただければ幸いです。

もし、これら12種類以外での選択方法を希望されるときは、開発者までご連絡ください。今後の開発の参考にさせていただ きます。

**★ 連絡先(Eメール)takaki\_yoshimura@nifty.com** 

各モードの詳しい設定方法は、次ページ以下を参照してください。

### ハーティー・ラダーを強制終了するには

環境設定を行ってハーティー・ラダーを起動したものの、動作に不具合があってなかなか終了できないときは[Alt]+[F4]キ ーを押下すれば強制終了することができます。

## 入力モード

HeartyLadder には、12種類の入力モードがあります。

入力にはマウスのボタンかジョイパッドのボタン、ジョイスティックのレバーなどを使います。使うボタンの数もモードによって 違い、多いほど、素早く目的の文字を入力ができるようになっています。

まず、それぞれのモードについての説明をします。

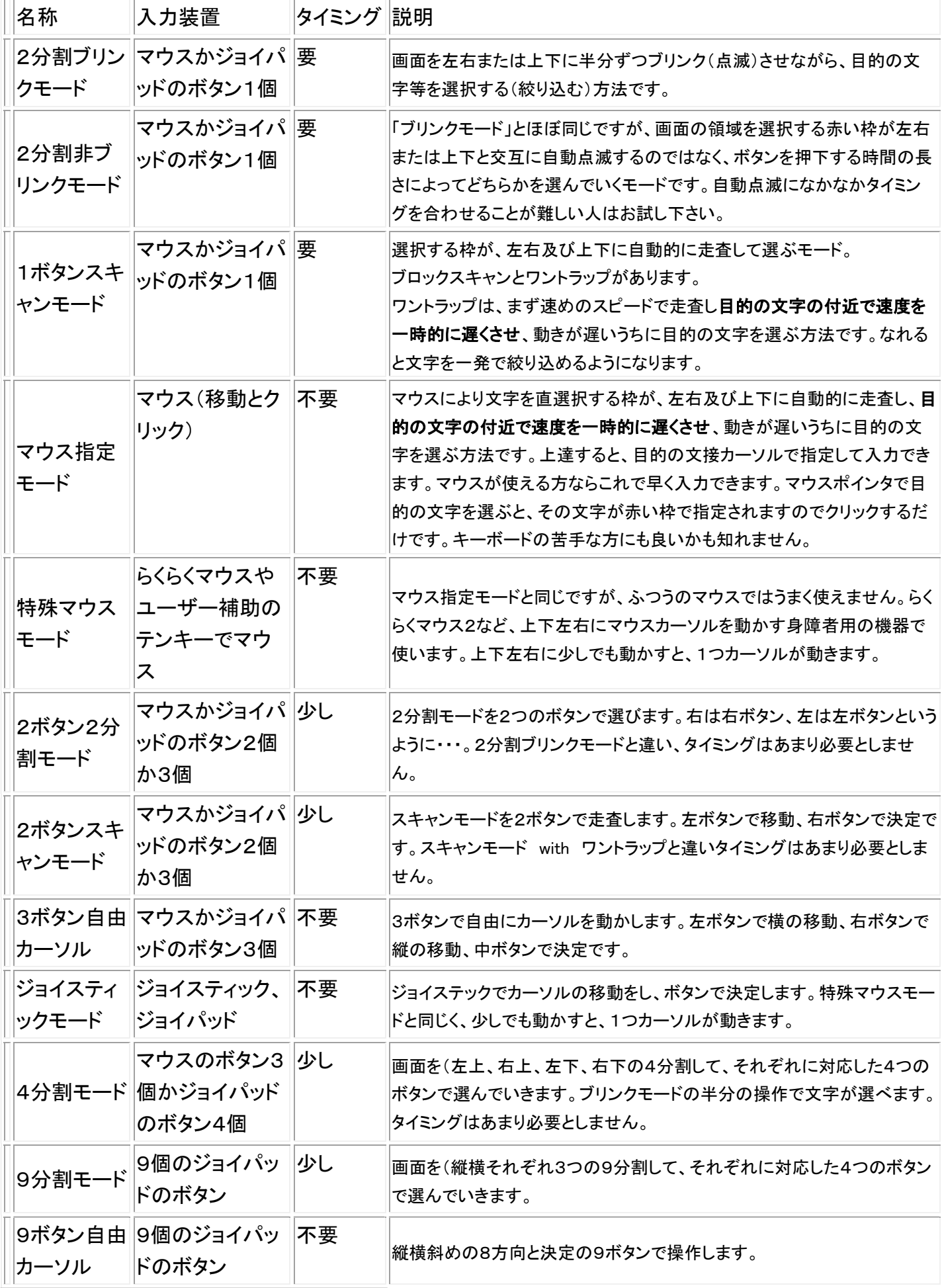

### それぞれのモードの設定

モードは環境設定の「モード切替」のページの一番上のコンボボックスで切り替えます。 モードを替えると、それに応じた設定項目が表示されます。切り替えた時点で項目の値は初期値に設定されます。 ここでは、モードごとに違う設定項目の説明をします。

#### 2分割ブリンクモード

画面を左右または上下に半分ずつブリンク(点滅)させながら、目的の文字等を選択する(絞り込む)方法で す。

点滅間隔(1/10 秒)・・・ブリンクの間隔を 0.1 秒単位で指定します。

取りやめ点滅回数・・・2分割のどちらかを選ぶのに何回ブリンクするかを指定します。これをすぎると絞った範囲が広がります。 繰返入力待ち時間・・・同じボタンを押すための待ち時間

#### 2分割非ブリンクモード

「ブリンクモード」とほぼ同じですが、画面の領域を選択する赤い枠が左右または上下と交互に自動点滅す るのではなく、ボタンを押下する時間の長さによってどちらかを選んでいくモードです。 選択待ち時間(1/10 秒)・・・2分割のどちらを選択するかを待っている時間です。0.1 秒単位で指定します。 右にする時間(1/10秒)・・・短いクリックと、長いクリックの境の時間を 0.1 秒単位で指定します。 繰返入力待ち時間・・・同じボタンを押すための待ち時間

#### 1ボタンスキャンモード

スキャンモードには3つのモードがあります。

シンプルスキャンモード

1つずつスキャンします。

- スキャン速度(1/10秒)・・・スキャンの速度を指定します。大きくすると遅くなります。
- ブロック内繰り返し回数・・・ブロック内を何回繰り返すか指定します。
- 繰返入力待ち時間・・・同じボタンを押すための待ち時間
- 逆進可能・・・ここをチェックしておくと、クリックした後に、待ちがありその間にクリックすると、カーソルを逆進させられたり、 横スキャンに戻せたりできます。

#### ブロックスキャンモード

まず、指定ブロック数スキャンし、ボタンが押されたらその中を1つずつスキャンします。

スキャン速度(1/10秒)・・・スキャンの速度を指定します。大きくすると遅くなります。

- ブロック数・・・まとまりの列数、行数を指定します。
- ブロック内繰り返し回数・・・ブロック内を何回繰り返すか指定します。
- 繰返入力待ち時間・・・同じボタンを押すための待ち時間

with ワントラップ

選択する枠が、左右及び上下に自動的に走査し、目的の文字の付近で速度を一時的に遅くさせ、動きが遅いうちに目的の 文字を選ぶ方法です。

高速スキャン速度(1/100 秒)・・・速いスキャンの時のスピードを 0.01 秒単位で指定します。 低速スキャン速度(1/100 秒)・・・遅くしたときのスピードを 0.01 秒単位.01 秒単位で指定します。 低速スキャン移動数・・・遅くしたとき、何個スキャン枠を動かすか指定します。

高速スキャン開始待ち時間(1/10 秒)・・・高速スキャンをはじめるまでに止めておく時間。ここを0にすると、最初のところで止め るのは難しいです。

繰返入力待ち時間・・・同じボタンを押すための待ち時間

#### マウス指定モード

マウスにより文字を直接カーソルで指定して入力できます。マウスが使える方ならこれで早く入力できます。 マウスポインタで目的の文字を選ぶと、その文字が赤い枠で指定されますのでクリックするだけです。

クリックまでの静止時間(1/10秒)・・・マウスを一定時間、静止させておくと、自動的にマウスボタンがクリックされます。その時間を 0.1 秒単位で指定します。0にするとこの機能は働きません。

枠の色・・・上の色でマウスがある枠の色と太さを指定します。下の色を黒以外にすると指定されている枠の行と列がその色になりま す。

#### 特殊マウスモード

マウス指定モードと同じですが、ふつうのマウスではうまく使えません。らくらくマウス2など、上下左右にマウ スカーソルを動かす身障者用の機器で使います。上下左右に少しでも動かすと、1つカーソルが動きます。 端から逆の端に飛ぶ・・・カーソルが端に来たとき、そこで止めるのか、反対側に移すのかを指定します。

#### 2ボタン2分割モード

2分割モードを2つのボタンで選びます。右は右ボタン、左は左ボタンというように・・・。2分割ブリンクモード と違い、タイミングはあまり必要としません。一定時間放置すると、選択範囲が広がりますが、中ボタンを利 用できるなら、中ボタンを押すと広がるようにできます。

選択待ち時間(1/10 秒)・・・2分割のどちらを選択するかを待っている時間です。0.1 秒単位で指定します。 右にする時間(1/10秒)・・・短いクリックと、長いクリックの境の時間を 0.1 秒単位で指定します。 繰返入力待ち時間・・・同じボタンを押すための待ち時間

#### 2ボタンスキャンモード

スキャンモードを2ボタンで走査します。左ボタンで移動、右ボタンで決定です。1ボタンスキャンモード と違 いタイミングはあまり必要としません。

戻るまでの時間(1/10)・・・前の選択範囲に戻るまでの時間を指定します。中ボタンを使うにすると、この時間は関係ありません。 ブロック数・・・まとまりの列数、行数を指定します。 繰返入力待ち時間・・・同じボタンを押すための待ち時間

#### 3ボタン自由カーソル

3ボタンで自由にカーソルを動かします。左ボタンで横の移動、右ボタンで縦の移動、中ボタンで決定です。

#### ジョイスティックモード

ジョイスティックでカーソルの移動をし、ボタンで決定します。 特殊マウスモードと同じく、少しでも動かすと、1つカーソルが動きます。 入力と倒した割合・・・ジョイスティックの入力に反応する倒した割合を1割単位で入力します。この値以上倒したとき、動くようになり ます。

#### 4分割モード

画面を(左上、右上、左下、右下)の4分割して、それぞれに対応した4つのボタンで選んでいきます。(右図)

ブリンクモードの半分の操作で文字が選べます。タイミングはあまり必要としません。

#### 入力装置

マウスのボタンを使うかジョイパッドのボタンを使うか選びます。 マウスボタン3個・上の左右の選択は左ボタンと右ボタン、 下の左右の選択は中ボタンを押してから左右のボタン。 特殊マウス・・・・特殊マウスでマウスを動かした方向 (ななめ)。 ジョイスティックボタン・・対応するボタン1から4までのボタン。 ジョイスティックレバー・・ジョイスティックで動かした方向 (ななめ) 選択待ち時間・・・4分割のどれを選択するかを待っている時間です。0.1 秒単位 で指定します。

繰返入力待ち時間・・・同じボタンを押すための待ち時間

#### 9分割モード

画面を9分割して、それぞれに対応した9つのボタンで選んでいき ます。ブリンクモードの4分の1の操作で文字が選べます。タイミン グはあまり必要としません。

選択待ち時間・・・9分割のどれを選択するかを待っている時間です。 │ 1 │ 2 │ 5 │ 0.1秒単位 で指定します。

繰返入力待ち時間・・・同じボタンを押すための待ち時間

9ボタンフリーカーソル

縦横斜めの8方向と決定の9ボタンで操作します。

### ジョイパッドのボタンの対応図

9ボタンではすべてを使います。

選択する位置、および移動方向は配置通りです。

左上は1,上は2、右上は5というように・・・

9ボタン自由カーソルの決定は4になります。

4分割モードでは1から4を使います。選択する位置は配置通りです。

右上は1,左上は2というように。

2ボタンでは1と2を使います。

3ボタンでは1から3を使います。

接続機器は市販のジョイパッドやマウスを改造することで多少の工作が出来る方なら簡単に作れると思います。

 もし、身近に作ってもらえる方がおられないときは、こちらで改造して見本をお送りしますので遠慮なく言って下さい。(ただしこれは見本のため 修理は致しますが、保証はできません。)そのマウスに自分にあったスイッチを接続して使っていただければと思います。 なお、市販品として「できマウス」という製品があります。

#### 見本の代金

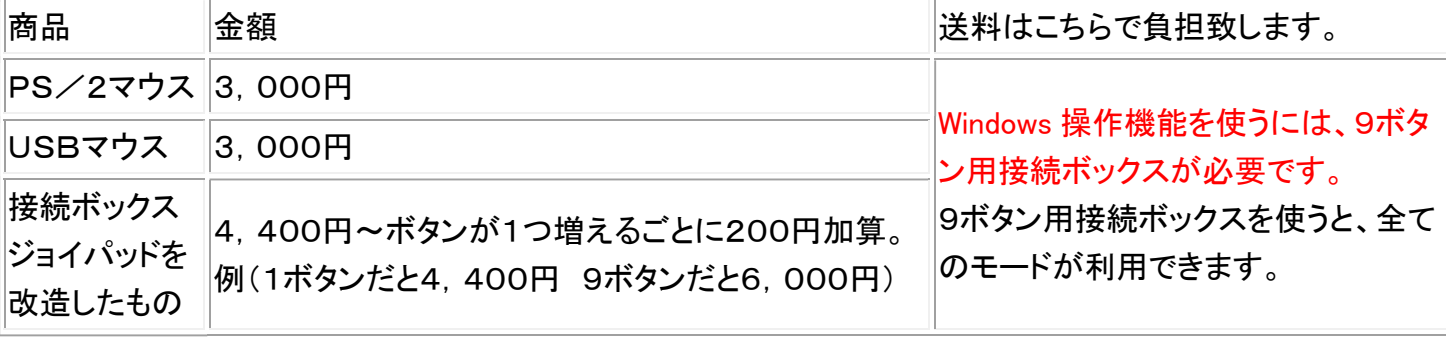

ご注文の際は、送り先の住所も教えてください。

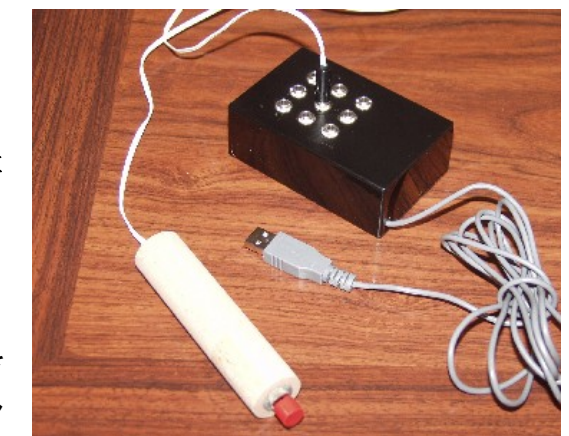

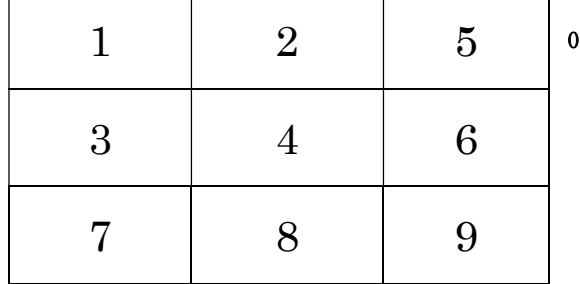

### 代金にお支払い方法は見本と一緒にお送りします。

なお、見本はご注文を受けてから作成しますので、発送までにしばらく時間がかかります。

マウスをご注文の際は必要なボタンの数もお知らせ下さい。3

環境設定の詳しい設定は環境設定のプログラムの画面に書いてありますの

で、それを読んで下さい。